## **Navigation Overview**

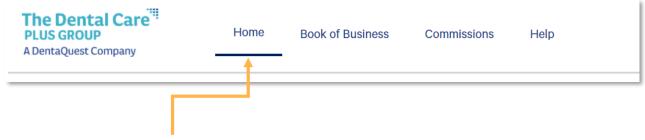

Tabbed navigation to quickly switch between portal features.

| Tab              | Description                                                                           |
|------------------|---------------------------------------------------------------------------------------|
| Home             | Quick access to portal features, view upcoming renewals and access to resource links. |
| Book of Business | View and manage your groups. See group details and access the Group Admin portal.     |
| Commissions      | View and download monthly commission statements.                                      |
| Help             | Access FAQs, contact information for portal and billing help and resource links       |

**Notifications:** Access the Notification Center. If you have an unread notification, a red circle will appear on the bell icon.

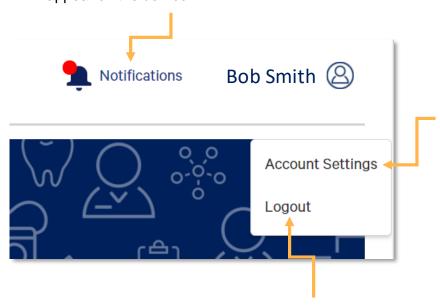

**Logout:** Securely log out of the Broker Portal.

## **Account Settings:**

Access the Account Settings page to update your profile information, update your password or set new security questions.